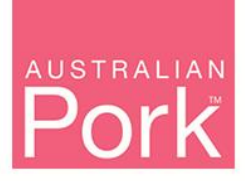

#### Australian Pork Limited ABN: 83 092 783 278

PO Box 4746 KINGSTON ACT 2604

P 02 6285 2200

F 02 6285 2288

www.australianpork.com.au

# **Getting started with PigNet**

## **Purpose**

PigNet is Australian Pork Limited's (APL) system for proposal submission and also facilitates our proposal review process. The system is fully auditable and provides a streamlined and transparent process from submission by research providers of proposal applications through to transfer of proposals to PigBase and the management of commissioned projects.

## **How to register and use PigNet**

Go to [https://www.pignet.com.au](https://www.pignet.com.au/)

- For first time PigNet users click on the Register tab and complete the registration process
- After your initial registration you can access PigNet through the same link as above and access your account via the Login tab
- Once logged in click on Project (top left of screen) followed by My applications. From this page select the New tab under Create an application
- You will be asked to identify the source of the funds being applied for select APL
- If your application is in response to APL call for tender or it is for a proposed research project select the Research & Development Application
- If your application relates to a Travel Award, Undergraduate or Postgraduate Scholarship select Award/Scholarship Application
- After selection of the appropriate application complete each section and move through the template via the forward and back arrows at the top right of the screen or by clicking on the section headings down the left of the screen
- When entering the start date please note that contracts will not be sent until August and so milestone dates will need to consider this factoring in a four week period for execution of contracts
- On successful completion of each section finalise and submit the proposal after your application has been submitted you will no longer be able to access it, if you decide you wish to edit your application before the call for tender closes please contact APL to have it reactivated. APL advises that you print or send your proposal application as an email which can be done prior to selecting the Finalise Application tab by clicking the printer icon, this icon will allow you to both print and email.

#### **Troubleshooting**

If you experience any problems registering, logging in or submitting your application please contact Donna Schmid on 02 6270 8819 or donna.schmid@australianpork.com.au.